## **How to Locate the SIS ID of Your Canvas Courses**

To help us expedite your Canvas request please include the SIS ID of your course. You can find the SIS ID by clicking on:

- 1. Settings  $-$  in the bottom left of the course navigation
- 2. Find SIS ID number

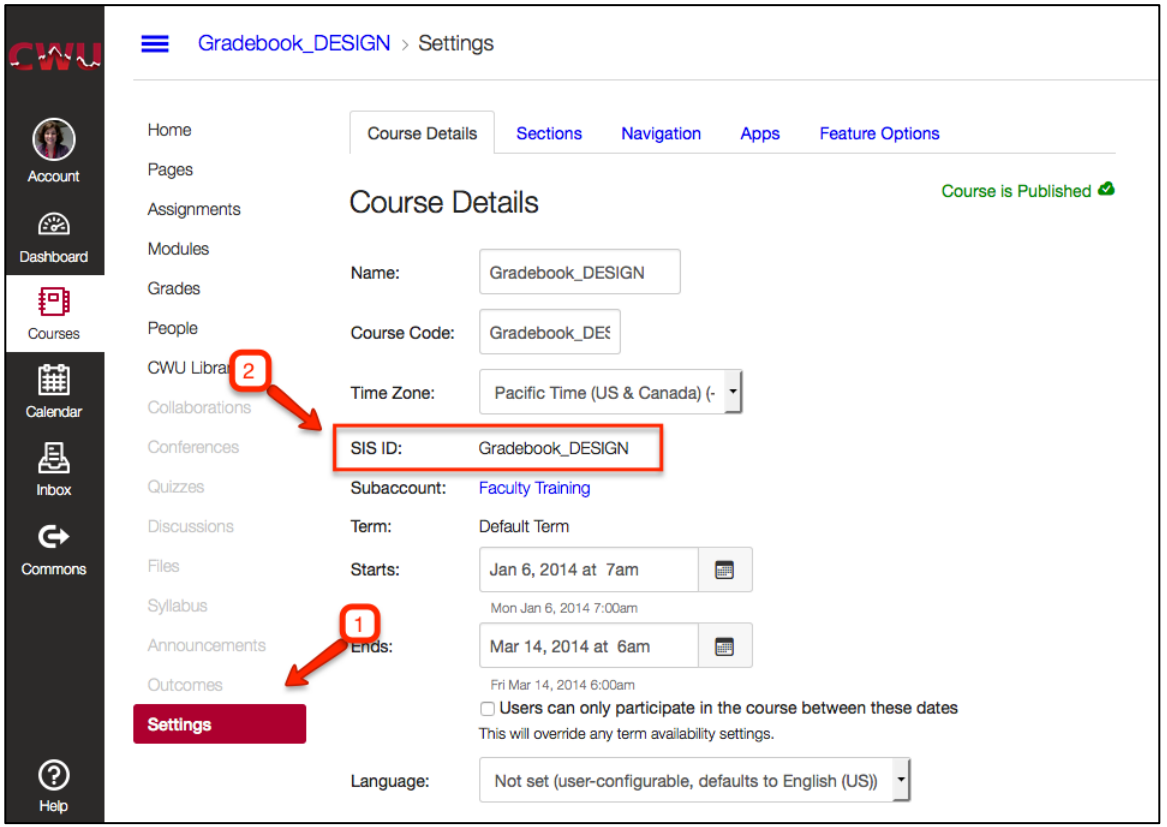